# Old Company Name in Catalogs and Other Documents

On April 1<sup>st</sup>, 2010, NEC Electronics Corporation merged with Renesas Technology Corporation, and Renesas Electronics Corporation took over all the business of both companies. Therefore, although the old company name remains in this document, it is a valid Renesas Electronics document. We appreciate your understanding.

Renesas Electronics website: http://www.renesas.com

April 1<sup>st</sup>, 2010 Renesas Electronics Corporation

Issued by: Renesas Electronics Corporation (http://www.renesas.com)

Send any inquiries to http://www.renesas.com/inquiry.

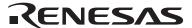

#### Notice

- 1. All information included in this document is current as of the date this document is issued. Such information, however, is subject to change without any prior notice. Before purchasing or using any Renesas Electronics products listed herein, please confirm the latest product information with a Renesas Electronics sales office. Also, please pay regular and careful attention to additional and different information to be disclosed by Renesas Electronics such as that disclosed through our website.
- Renesas Electronics does not assume any liability for infringement of patents, copyrights, or other intellectual property rights
  of third parties by or arising from the use of Renesas Electronics products or technical information described in this document.
  No license, express, implied or otherwise, is granted hereby under any patents, copyrights or other intellectual property rights
  of Renesas Electronics or others.
- 3. You should not alter, modify, copy, or otherwise misappropriate any Renesas Electronics product, whether in whole or in part.
- 4. Descriptions of circuits, software and other related information in this document are provided only to illustrate the operation of semiconductor products and application examples. You are fully responsible for the incorporation of these circuits, software, and information in the design of your equipment. Renesas Electronics assumes no responsibility for any losses incurred by you or third parties arising from the use of these circuits, software, or information.
- 5. When exporting the products or technology described in this document, you should comply with the applicable export control laws and regulations and follow the procedures required by such laws and regulations. You should not use Renesas Electronics products or the technology described in this document for any purpose relating to military applications or use by the military, including but not limited to the development of weapons of mass destruction. Renesas Electronics products and technology may not be used for or incorporated into any products or systems whose manufacture, use, or sale is prohibited under any applicable domestic or foreign laws or regulations.
- 6. Renesas Electronics has used reasonable care in preparing the information included in this document, but Renesas Electronics does not warrant that such information is error free. Renesas Electronics assumes no liability whatsoever for any damages incurred by you resulting from errors in or omissions from the information included herein.
- 7. Renesas Electronics products are classified according to the following three quality grades: "Standard", "High Quality", and "Specific". The recommended applications for each Renesas Electronics product depends on the product's quality grade, as indicated below. You must check the quality grade of each Renesas Electronics product before using it in a particular application. You may not use any Renesas Electronics product for any application categorized as "Specific" without the prior written consent of Renesas Electronics. Further, you may not use any Renesas Electronics product for any application for which it is not intended without the prior written consent of Renesas Electronics. Renesas Electronics shall not be in any way liable for any damages or losses incurred by you or third parties arising from the use of any Renesas Electronics product for an application categorized as "Specific" or for which the product is not intended where you have failed to obtain the prior written consent of Renesas Electronics. The quality grade of each Renesas Electronics product is "Standard" unless otherwise expressly specified in a Renesas Electronics data sheets or data books, etc.
  - "Standard": Computers; office equipment; communications equipment; test and measurement equipment; audio and visual equipment; home electronic appliances; machine tools; personal electronic equipment; and industrial robots.
  - "High Quality": Transportation equipment (automobiles, trains, ships, etc.); traffic control systems; anti-disaster systems; anti-crime systems; safety equipment; and medical equipment not specifically designed for life support.
  - "Specific": Aircraft; aerospace equipment; submersible repeaters; nuclear reactor control systems; medical equipment or systems for life support (e.g. artificial life support devices or systems), surgical implantations, or healthcare intervention (e.g. excision, etc.), and any other applications or purposes that pose a direct threat to human life.
- 8. You should use the Renesas Electronics products described in this document within the range specified by Renesas Electronics, especially with respect to the maximum rating, operating supply voltage range, movement power voltage range, heat radiation characteristics, installation and other product characteristics. Renesas Electronics shall have no liability for malfunctions or damages arising out of the use of Renesas Electronics products beyond such specified ranges.
- 9. Although Renesas Electronics endeavors to improve the quality and reliability of its products, semiconductor products have specific characteristics such as the occurrence of failure at a certain rate and malfunctions under certain use conditions. Further, Renesas Electronics products are not subject to radiation resistance design. Please be sure to implement safety measures to guard them against the possibility of physical injury, and injury or damage caused by fire in the event of the failure of a Renesas Electronics product, such as safety design for hardware and software including but not limited to redundancy, fire control and malfunction prevention, appropriate treatment for aging degradation or any other appropriate measures. Because the evaluation of microcomputer software alone is very difficult, please evaluate the safety of the final products or system manufactured by you.
- 10. Please contact a Renesas Electronics sales office for details as to environmental matters such as the environmental compatibility of each Renesas Electronics product. Please use Renesas Electronics products in compliance with all applicable laws and regulations that regulate the inclusion or use of controlled substances, including without limitation, the EU RoHS Directive. Renesas Electronics assumes no liability for damages or losses occurring as a result of your noncompliance with applicable laws and regulations.
- 11. This document may not be reproduced or duplicated, in any form, in whole or in part, without prior written consent of Renesas Electronics
- 12. Please contact a Renesas Electronics sales office if you have any questions regarding the information contained in this document or Renesas Electronics products, or if you have any other inquiries.
- (Note 1) "Renesas Electronics" as used in this document means Renesas Electronics Corporation and also includes its majority-owned subsidiaries.
- (Note 2) "Renesas Electronics product(s)" means any product developed or manufactured by or for Renesas Electronics.

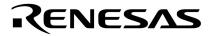

# **User's Manual**

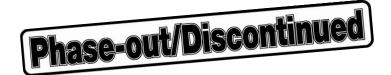

# IE-784908-NS-EM1

**Emulation Board** 

Target device  $\mu$ PD784908 Subseries

Document No. U13743EJ1V0UM00 (1st edition) Date Published April 1999 N CP(K)

**Phase-out/Discontinued** 

# [MEMO]

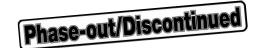

IEBus is a trademark of NEC Corporation.

Windows is either a registered trademark or a trademark of Microsoft Corporation in the United States and/or other countries.

PC/AT is a trademark of International Business Machines Corporation.

#### The information in this document is subject to change without notice.

No part of this document may be copied or reproduced in any form or by any means without the prior written consent of NEC Corporation. NEC Corporation assumes no responsibility for any errors which may appear in this document.

NEC Corporation does not assume any liability for infringement of patents, copyrights or other intellectual property rights of third parties by or arising from use of a device described herein or any other liability arising from use of such device. No license, either express, implied or otherwise, is granted under any patents, copyrights or other intellectual property rights of NEC Corporation or of others.

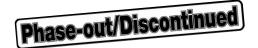

# **Regional Information**

Some information contained in this document may vary from country to country. Before using any NEC product in your application, please contact the NEC office in your country to obtain a list of authorized representatives and distributors. They will verify:

- · Device availability
- · Ordering information
- · Product release schedule
- · Availability of related technical literature
- Development environment specifications (for example, specifications for third-party tools and components, host computers, power plugs, AC supply voltages, and so forth)
- Network requirements

In addition, trademarks, registered trademarks, export restrictions, and other legal issues may also vary from country to country.

#### **NEC Electronics Inc. (U.S.)**

Santa Clara, California Tel: 408-588-6000 800-366-9782 Fax: 408-588-6130 800-729-9288

#### **NEC Electronics (Germany) GmbH**

Duesseldorf, Germany Tel: 0211-65 03 02 Fax: 0211-65 03 490

#### **NEC Electronics (UK) Ltd.**

Milton Keynes, UK Tel: 01908-691-133 Fax: 01908-670-290

#### NEC Electronics Italiana s.r.l.

Milano, Italy Tel: 02-66 75 41 Fax: 02-66 75 42 99

#### **NEC Electronics (Germany) GmbH**

Benelux Office Eindhoven, The Netherlands Tel: 040-2445845

Fax: 040-2444580

#### **NEC Electronics (France) S.A.**

Velizy-Villacoublay, France Tel: 01-30-67 58 00 Fax: 01-30-67 58 99

#### **NEC Electronics (France) S.A.**

Spain Office Madrid, Spain Tel: 91-504-2787 Fax: 91-504-2860

#### **NEC Electronics (Germany) GmbH**

Scandinavia Office Taeby, Sweden Tel: 08-63 80 820 Fax: 08-63 80 388

#### **NEC Electronics Hong Kong Ltd.**

Hong Kong Tel: 2886-9318 Fax: 2886-9022/9044

# **NEC Electronics Hong Kong Ltd.**

Seoul Branch Seoul, Korea Tel: 02-528-0303 Fax: 02-528-4411

#### **NEC Electronics Singapore Pte. Ltd.**

United Square, Singapore 1130 Tel: 65-253-8311

Fax: 65-250-3583

# **NEC Electronics Taiwan Ltd.**

Taipei, Taiwan Tel: 02-2719-2377 Fax: 02-2719-5951

#### NEC do Brasil S.A.

Electron Devices Division Rodovia Presidente Dutra, Km 214 07210-902-Guarulhos-SP Brasil Tel: 55-11-6465-6810

Tel: 55-11-6465-6810 Fax: 55-11-6465-6829

J99.1

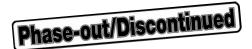

#### INTRODUCTION

#### **Product Overview**

The IE-784908-NS-EM1 is designed to be used with the IE-78K4-NS to debug the following target devices that belong to the 78K/IV Series of 16-bit single-chip microcontrollers.

• μPD784908 Subseries: μPD784907, 784908, 78P4908

**Target Readers** 

This manual is intended for engineers who will use the IE-784908-NS-EM1 with the IE-78K4-NS to perform system debugging.

Engineers who use this manual are expected to be thoroughly familiar with the target device's functions and use methods and to be knowledgeable about debugging.

Organization

When using the IE-784908-NS-EM1, refer to not only this manual (supplied with the IE-784908-NS-EM1) but also the manual that is supplied with the IE-78K4-NS.

IE-78K4-NS User's Manual

- Basic specifications
- System configuration
- External interface functions

IE-784908-NS-EM1 User's Manual

- General
- Part names
- Installation
- Differences between target devices and target interface circuits

**Purpose** 

This manual's purpose is to explain various debugging functions that can be performed when using the IE-784908-NS-EM1.

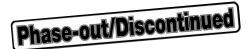

# **Terminology** The meanings of certain terms used in this manual are listed below.

| Term             | Meaning                                                                                                    |  |
|------------------|----------------------------------------------------------------------------------------------------|--|
| Emulation device | This is a general term that refers to the device in the emulator that is used to emulate the target device. It includes the emulation CPU. |  |
| Emulation CPU    | This is the CPU block in the emulator that is used to execute user-generated programs.                                                     |  |
| Target device    | This is the device (a real chip) that is the target for emulation.                                                                         |  |
| Target system    | This includes the target program and the hardware provided by the user. When defined narrowly, it includes only the hardware.              |  |
| IE system        | This refers to the combination of the IE-78K4-NS and the IE-784908-NS-EM1.                                                                 |  |

**Conventions** Data significance: Higher digits on the left and lower digits on the right

**Note**: Footnote for item marked with **Note** in the text

Caution: Information requiring particular attention

Remark: Supplementary information

preliminary versions. However, preliminary versions are not marked as such.

| Document Name                                          | Document Number |          |
|--------------------------------------------------------|-----------------|----------|
|                                                        | English         | Japanese |
| IE-78K4-NS                                             | U13356E         | U13356J  |
| IE-784908-NS-EM1                                       | This manual     | U13743J  |
| ID78K4-NS Integrated Debugger Reference Windows™ Based | U12796E         | U12796J  |
| μPD784908 Subseries Hardware                           | U11787E         | U11787J  |

Caution The documents listed above are subject to change without notice. Be sure to use the latest documents when designing.

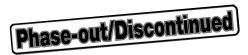

# **CONTENTS**

| CHAPT | ER 1 G  | SENERAL                                       | 11                   |
|-------|---------|-----------------------------------------------|----------------------|
| 1.1   | Syste   | m Configuration                               | 12                   |
| 1.2   | Hardw   | vare Configuration                            | 14                   |
| 1.3   |         | Specifications                                |                      |
| СНАРТ | ER 2 P  | PART NAMES                                    | 17                   |
| 2.1   | Parts   | of Main Unit                                  | 18                   |
| СНАРТ | ER 3 IN | NSTALLATION                                   | 19                   |
| 3.1   | Conne   | ection                                        | 20                   |
| 3.2   | Clock   | Settings                                      | 21                   |
|       | 3.2.1   | Overview of clock settings                    | 21                   |
|       | 3.2.2   | Main system clock settings                    | 23                   |
|       | 3.2.3   | Subsystem clock settings                      | 28                   |
| 3.3   | Pin Ma  | ask Function Settings                         | 33                   |
|       | 3.3.1   | Wait (WAIT) mask function                     | 33                   |
|       | 3.3.2   | Wait display function setting                 | 33                   |
|       | 3.3.3   | NMI interrupt mask setting                    |                      |
| 3.4   | Low-V   | /oltage Emulation Setting                     | 34                   |
| 3.5   | Exterr  | nal Trigger                                   | 35                   |
|       |         |                                               |                      |
| СНАРТ | ER 4 D  | DIFFERENCES BETWEEN TARGET DEVICES AND TARGET | INTERFACE CIRCUITS37 |
|       |         |                                               |                      |
| APPEN | IDIX EN | MULATION PROBE PIN ASSIGNMENT TABLE           | 41                   |

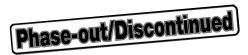

# **LIST OF FIGURES**

| Figure No.                               | Title                                            | Page |
|------------------------------------------|--------------------------------------------------|------|
|                                          |                                                  |      |
| 1-1. System Configuration                |                                                  | 12   |
| 1-2. Basic Hardware Configuration        |                                                  | 14   |
| 2-1. IE-784908-NS-EM1 Part Names         |                                                  | 18   |
| 3-1. Connection of Emulation Probe       |                                                  | 20   |
| 3-2. External Circuits Used as System    | Clock Oscillator                                 | 21   |
| 3-3. When Using Clock That Is Already    | Mounted on Emulation Board                       | 22   |
| 3-4. When Using User-Mounted Clock       |                                                  | 22   |
| 3-5. When Using an External Clock        |                                                  | 23   |
| 3-6. Connections on Parts Board (Whe     | n Using Main System Clock or User-Mounted Clock) | 24   |
| 3-7. Crystal Oscillator (When Using Ma   | nin System Clock or User-Mounted Clock)          | 26   |
|                                          | and Socket                                       |      |
| 3-9. Connections on Parts Board (Whe     | n Using Subsystem Clock or User-Mounted Clock)   | 29   |
|                                          | ubsystem Clock or User-Mounted Clock)            |      |
|                                          | or and Socket                                    |      |
|                                          |                                                  |      |
| 4-1. Equivalent Circuit 1 of Emulation C | Circuit                                          | 38   |
| 4-2. Equivalent Circuit 2 of Emulation C | Circuit                                          | 39   |

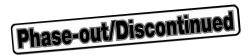

# **LIST OF TABLES**

| Table No.                | Table No. Title               |    |
|--------------------------|-------------------------------|----|
| 1-1. Basic Specification | ns                            | 15 |
| 3-1. Main System Clock   | k Settings                    | 23 |
|                          | Settings                      |    |
| 3-3. DIP Switch Setting  | for Wait (WAIT) Mask Function | 33 |
| 3-4. DIP Switch Setting  | for Wait Display Function     | 33 |
| 3-5. DIP Switch Setting  | for NMI Interrupt Mask        | 33 |
| Δ-1 NP-100GF Pin Δs      | signments                     | Δ1 |

# Phase-out/Discontinued

[MEMO]

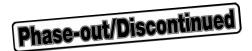

#### **CHAPTER 1 GENERAL**

The IE-784908-NS-EM1 is a development tool for efficient debugging of hardware or software when using one of the following target devices that belong to the 78K/IV Series of 16-bit single-chip microcontrollers.

This chapter describes the IE-784908-NS-EM1's system configuration and basic specifications.

- Target device
  - μPD784908 Subseries products

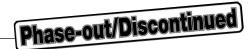

# 1.1 System Configuration

Figure 1-1 illustrates the IE-784908-NS-EM1's system configuration.

Figure 1-1. System Configuration

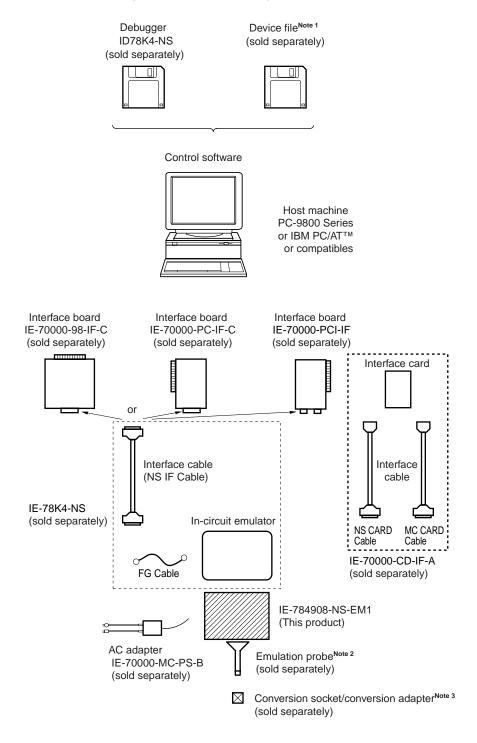

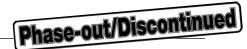

Notes 1. The device file is as follows.

 $\mu$ S×××DF784908:  $\mu$ PD784908 Subseries

2. The emulation probe is as follows.

NP-100GF: 100-pin plastic QFP (GF-3BA type)

The NP-100-GF is a product of Naito Densei Machida Mfg. Co., Ltd.

For further information, contact Naito Densei Machida Mfg. Co., Ltd. (TEL: +81-44-822-3813)

3. The conversion socket/conversion adapter is as follows.

EV-9200GF-100: 100-pin plastic QFP (GF-3BA type)

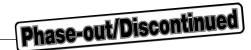

# 1.2 Hardware Configuration

Figure 1-2 shows the IE-784908-NS-EM1's position in the basic hardware configuration.

Figure 1-2. Basic Hardware Configuration

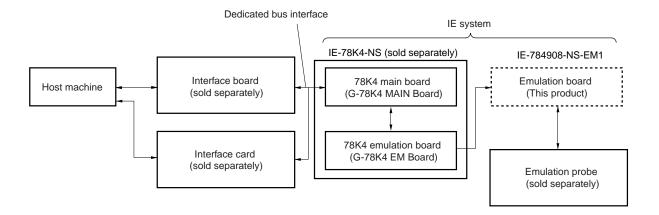

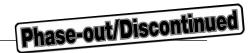

# 1.3 Basic Specifications

The IE-784908-NS-EM1's basic specifications are listed in Table 1-1.

Table 1-1. Basic Specifications

| Parameter           | Description                                                                            |  |
|---------------------|----------------------------------------------------------------------------------------|--|
| Target device       | μPD784908 Subseries                                                                    |  |
| System clock        | Maximum 12.58 MHz                                                                      |  |
| Main clock supply   | External: Input via an emulation probe from the target system                          |  |
|                     | Internal: Mounted on emulation board (12.58 MHz), or mounted on the board by the user  |  |
| Subclock supply     | Internal: Mounted on emulation board (32.768 kHz), or mounted on the board by the user |  |
| Low-voltage support | 3 V or higher (@ 6.29-MHz operation)                                                   |  |
|                     | 4.5 V or higher (@ 12.58-MHz operation)                                                |  |

# **Phase-out/Discontinued**

[MEMO]

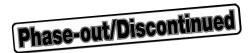

#### **CHAPTER 2 PART NAMES**

This chapter introduces the parts of the IE-784908-NS-EM1 main unit.

The packing box contains the emulation board (IE-784908-NS-EM1).

If there are any missing or damaged items, please contact an NEC sales representative.

Fill out and return the guarantee document that comes with the main unit.

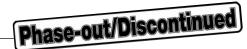

### 2.1 Parts of Main Unit

Figure 2-1. IE-784908-NS-EM1 Part Names

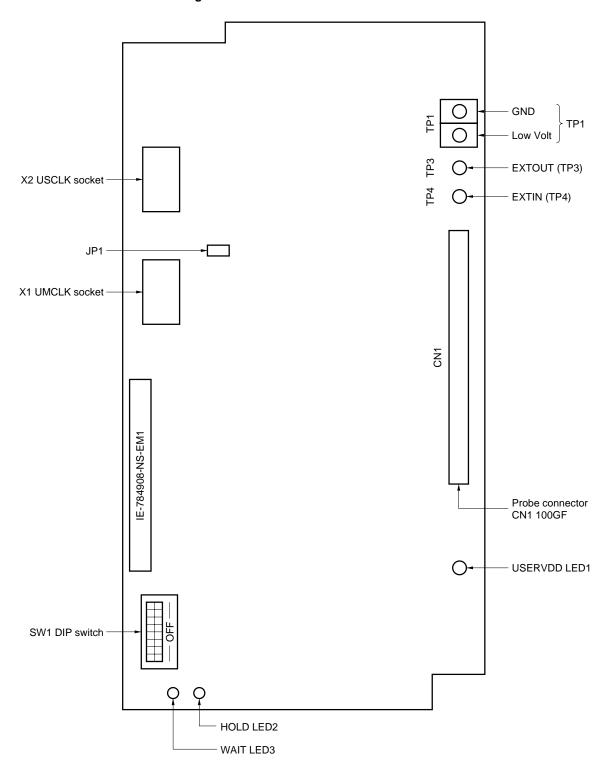

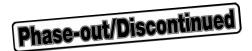

#### **CHAPTER 3 INSTALLATION**

This chapter describes methods for connecting the IE-784908-NS-EM1 to the IE-78K4-NS, emulation probe, etc. Mode setting methods are also described.

Caution Connecting or removing components to or from the target system, or making switch or other setting changes must be carried out after the power supply to both the IE system and the target system has been switched OFF.

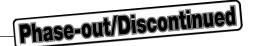

#### 3.1 Connection

#### (1) Connection with IE-78K4-NS main unit

See the IE-78K4-NS User's Manual (U13356E) for a description of how to connect the IE-784908-NS-EM1 to the IE-78K4-NS.

#### (2) Connection with emulation probe

See the IE-78K4-NS User's Manual for a description of how to connect an emulation probe to the IE-784908-NS-EM1.

On this board, connect the emulation probe to CN1.

# Caution Incorrect connection may damage the IE system.

Be sure to read the emulation probe's user's manual for a detailed description of the connection method.

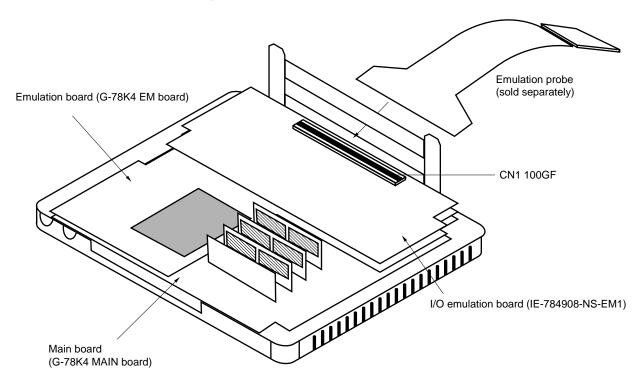

Figure 3-1. Connection of Emulation Probe

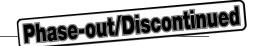

#### 3.2 Clock Settings

#### 3.2.1 Overview of clock settings

The main system and subsystem clocks to be used during debugging can be selected from (1) to (3) below.

- (1) Clock that is already mounted on emulation board
- (2) Clock that is mounted by user
- (3) External clock

If the target system includes an internal clock, select either "(1) Clock that is already mounted on emulation board" or "(2) Clock that is mounted by user". For an internal clock, the target device is connected to a resonator and the target device's internal oscillator is used. An example of the external circuit is shown in part (a) of Figure 3-2. During emulation, the resonator that is mounted on the target system is not used. Instead, it uses the clock that is mounted on the emulation board, which is installed for the IE-78K4-NS.

If the target system includes an external clock, select "(3) External clock".

For an external clock, a clock signal is supplied from outside of the target device and the target device's internal oscillator is not used. An example of the external circuit is shown in part (b) of Figure 3-2.

Figure 3-2. External Circuits Used as System Clock Oscillator

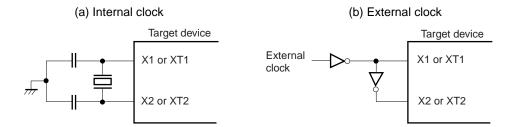

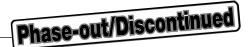

#### (1) Clock that is already mounted on emulation board

A crystal oscillator is already mounted on the emulation board. Its frequency is 12.58 MHz.

Figure 3-3. When Using Clock That Is Already Mounted on Emulation Board

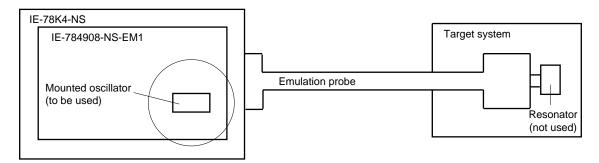

Remark The clock that is supplied by the IE-784908-NS-EM1's oscillator (encircled in the figure) is used.

# (2) Clock that is mounted by user

The user is able to mount any clock supported by the set specifications on the IE-784908-NS-EM1. First mount the resonator on the parts board, then attach the parts board to the IE-784908-NS-EM1. This method is useful when using a different frequency from that of the pre-mounted clock.

Figure 3-4. When Using User-Mounted Clock

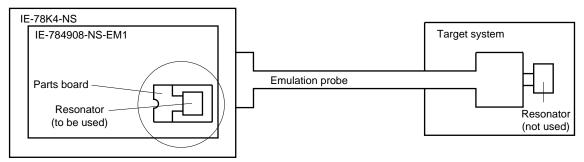

Remark The clock that is supplied by the IE-784908-NS-EM1's resonator (encircled in the figure) is used.

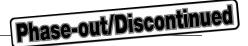

#### (3) External clock

An external clock connected to the target system can be used via an emulation probe.

Figure 3-5. When Using an External Clock

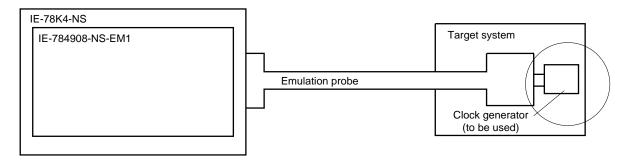

Remark The clock supplied by the target system's clock generator (encircled in the figure) is used.

#### 3.2.2 Main system clock settings

Table 3-1. Main System Clock Settings

| Frequency of M                                              | lain System Clock    | IE-784908-NS-EM1 Parts Board (UMCLK) | CPU Clock Source<br>Selection (ID) |
|-------------------------------------------------------------|----------------------|--------------------------------------|------------------------------------|
| When using clock that is already mounted on emulation board | 12.58 MHz            | Oscillator used                      | Internal                           |
| When using clock mounted by user                            | Other than 12.58 MHz | Oscillator assembled by user         |                                    |
| When using external clock                                   |                      | Oscillator not used                  | External                           |

Caution When using an external clock, open the configuration dialog box when starting the integrated debugger (ID78K4-NS) and select "External" in the area (Clock) for selecting the CPU's clock source (this selects the user's clock).

**Remark** The IE-784908-NS-EM1's factory settings are those listed above under "when using clock that is already mounted on emulation board".

#### (1) When using clock that is already mounted on emulation board

When the IE-784908-NS-EM1 is shipped, a 12.58-MHz crystal oscillator is already mounted in the IE-784908-NS-EM1's UMCLK socket. When using the factory-set mode settings, there is no need to make any other hardware settings.

When starting the integrated debugger (ID78K4-NS), open the configuration dialog box and select "Internal" in the area (Clock) for selecting the CPU's clock source (this selects the emulator's internal clock).

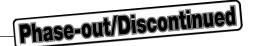

#### (2) When using clock mounted by user

The settings described under either (a) or (b) are required, depending on the type of clock to be used. When starting the integrated debugger (ID78K4-NS), open the configuration dialog box and select "Internal" in the area (Clock) for selecting the CPU's clock source (this selects the emulator's internal clock).

#### (a) When using a ceramic resonator or crystal resonator

- Items to be prepared
  - Parts board (supplied with IE-78K4-NS)
  - Ceramic resonator or crystal resonator
  - Resistor Rx

- Capacitor CA
- Capacitor CB
- Solder kit

#### <Steps>

<1> Solder the target ceramic resonator or crystal resonator, resistor Rx, capacitor CA, and capacitor CB (all with suitable oscillation frequency) onto the supplied parts board (as shown below).

Figure 3-6. Connections on Parts Board (When Using Main System Clock or User-Mounted Clock)

#### Parts board (UMCLK)

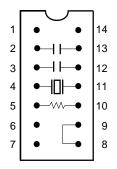

| Pin No. | Connection                             |
|---------|----------------------------------------|
| 2-13    | Capacitor CB                           |
| 3-12    | Capacitor CA                           |
| 4-11    | Ceramic resonator or crystal resonator |
| 5-10    | Resistor Rx                            |
| 8-9     | Short                                  |

#### Circuit diagram

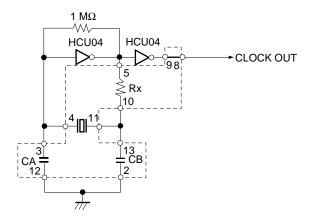

Remark The sections enclosed in broken lines indicate parts that are attached to the parts board.

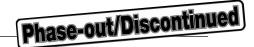

- <2> Prepare the IE-784908-NS-EM1.
- <3> Remove the crystal oscillator that is mounted in the IE-784908-NS-EM1's socket (the socket marked as UMCLK).
- <4> Connect the parts board (from <1> above) to the socket (UMCLK) from which the crystal oscillator was removed. Check the pin 1 mark to make sure the board is mounted in the correct direction.
- <5> Make sure that the parts board mounted in the UMCLK socket on the emulation board is wired as shown in Figure 3-6 above.
- <6> Install the IE-784908-NS-EM1 in the IE-78K4-NS.

The above steps configure the following circuit and enable supply of the clock from the mounted resonator to the emulation device.

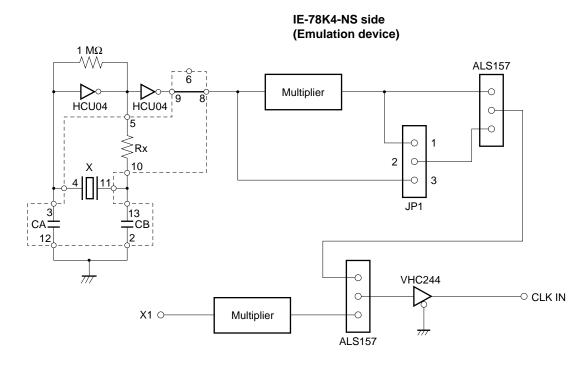

Remark The sections enclosed in broken lines indicate parts that are attached to the parts board.

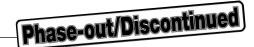

#### (b) When using a crystal oscillator

- Items to be prepared
  - Crystal oscillator (see pinouts shown in Figure 3-7)

Figure 3-7. Crystal Oscillator (When Using Main System Clock or User-Mounted Clock)

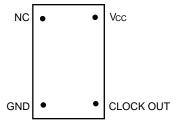

#### <Steps>

- <1> Prepare the IE-784908-NS-EM1.
- <2> Remove the crystal oscillator that is mounted in the IE-784908-NS-EM1's socket (the socket marked as UMCLK).
- <3> Connect the crystal oscillator (from <2> above) to the socket (UMCLK) from which the crystal oscillator was removed. Insert the crystal oscillator pin into the socket aligning the pins as shown in the figure below.

Figure 3-8. Pin Alignment of Crystal Oscillator and Socket

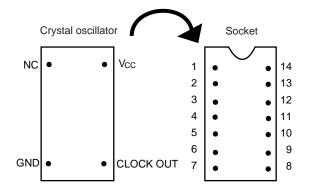

| Crystal Oscillator Pin Name | Socket Pin No. |
|-----------------------------|----------------|
| NC                          | 1              |
| GND                         | 7              |
| CLOCK OUT                   | 8              |
| Vcc                         | 14             |

<4> Install the IE-784908-NS-EM1 in the IE-78K4-NS.

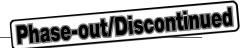

The above steps configure the following circuit and enable supply of the clock from the mounted resonator to the emulation device.

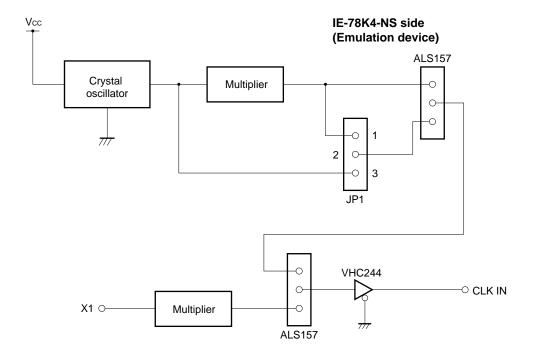

#### (3) When using external clock

No hardware settings are required for this situation.

When starting the integrated debugger (ID78K4-NS), open the configuration dialog box and select "External" in the area (Clock) for selecting the CPU's clock source (this selects the user's clock).

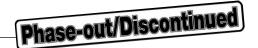

#### 3.2.3 Subsystem clock settings

Table 3-2. Subsystem Clock Settings

| Frequency of Subsystem Clock                                |                       | IE-784908-NS-EM1             |               |
|-------------------------------------------------------------|-----------------------|------------------------------|---------------|
|                                                             |                       | Parts board (USCLK)          | JP1           |
| When using clock that is already mounted on emulation board | 32.768 kHz            | 6 and 8 shorted              | Short 1 and 2 |
| When using clock mounted by user                            | Other than 32.768 kHz | Oscillator assembled by user |               |
| When using external clock                                   |                       | Not used                     | Short 2 and 3 |

Caution Jumper JP1, which is used to select the board's clock or an external clock, should be set only after turning off the IE-78K4-NS's power.

**Remark** When the IE-784908-NS-EM1 is shipped, the settings for "when using clock that is already mounted on emulation board" are pre-set.

#### (1) When using clock that is already mounted on emulation board

When the IE-784908-NS-EM1 is shipped, a 32.768-kHz crystal resonator is already mounted on the IE-784908-NS-EM1. Pins 6 and 8 on the parts board (USCLK) are shorted. Short pins 1 and 2 on the IE-784908-NS-EM1's jumper (JP1). There is no need to make any other settings via the integrated debugger (ID78K4-NS).

#### (2) When using the clock mounted by user

The settings described under either (a) or (b) are required, depending on the type of clock to be used. Short pins 1 and 2 on the IE-784908-NS-EM1's jumper (JP1).

There is no need to make any other settings via the integrated debugger (ID78K4-NS).

#### (a) When using a ceramic resonator or crystal resonator

- Items to be prepared
  - Parts board (supplied with IE-78K4-NS)
  - Ceramic resonator or crystal resonator
  - Resistor Rx

- Capacitor CA
- Capacitor CB
- Solder kit

#### <Steps>

<1> Solder the target ceramic resonator or crystal resonator, resistor Rx, capacitor CA, and capacitor CB (all with suitable oscillation frequency) onto the supplied parts board (as shown in the following).

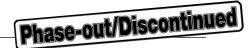

Figure 3-9. Connections on Parts Board (When Using Subsystem Clock or User-Mounted Clock)

# Parts board (USCLK)

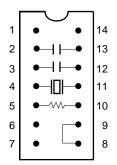

| Pin No. | Connection                             |
|---------|----------------------------------------|
| 2-13    | Capacitor CB                           |
| 3-12    | Capacitor CA                           |
| 4-11    | Ceramic resonator or crystal resonator |
| 5-10    | Resistor Rx                            |
| 8-9     | Short                                  |

# Circuit diagram

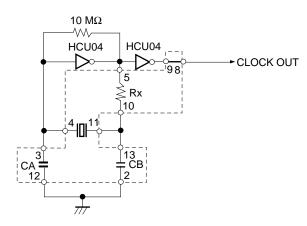

Remark The sections enclosed in broken lines indicate parts that are attached to the parts board.

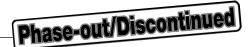

- <2> Prepare the IE-784908-NS-EM1.
- <3> Remove the parts board that is mounted in the IE-784908-NS-EM1's socket (the socket marked as USCLK).
- <4> Connect the parts board (from <1> above) to the socket (USCLK) from which the parts board was removed (see <3> above). Check the pin 1 mark to make sure the board is mounted in the correct direction.
- <5> Install the IE-784908-NS-EM1 in the IE-78K4-NS.

The above steps configure the following circuit and enable supply of the clock from the mounted resonator to the emulation device.

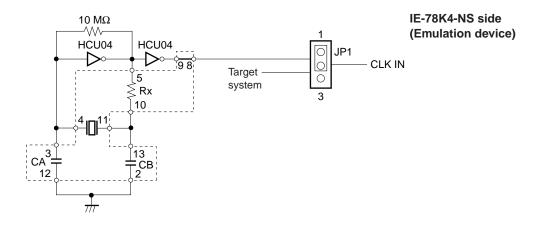

Remark The section enclosed in broken lines indicates parts that are attached to the parts board.

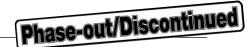

#### (b) When using a crystal oscillator

- Items to be prepared
  - Crystal oscillator (see pinouts shown in Figure 3-10)

Figure 3-10. Crystal Oscillator (When Using Subsystem Clock or User-Mounted Clock)

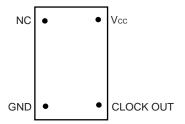

#### <Steps>

- <1> Prepare the IE-784908-NS-EM1.
- <2> Remove the parts board that is mounted in the IE-784908-NS-EM1's socket (the socket marked as USCLK).
- <3> Connect the crystal oscillator (from <2> above) to the socket (USCLK) from which the parts board was removed. Insert the crystal oscillator into the socket aligning the pins as shown below.

Figure 3-11. Pin Alignment of Crystal Oscillator and Socket

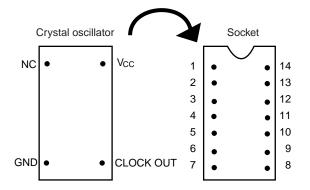

| Crystal Oscillator Pin Name | Socket Pin No. |
|-----------------------------|----------------|
| NC                          | 1              |
| GND                         | 7              |
| CLOCK OUT                   | 8              |
| Vcc                         | 14             |

<4> Install the IE-784908-NS-EM1 in the IE-78K4-NS.

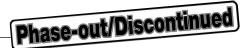

The above steps configure the following circuit and enable supply of the clock from the mounted oscillator to the emulation device.

# IE-78K4-NS side (Emulation device)

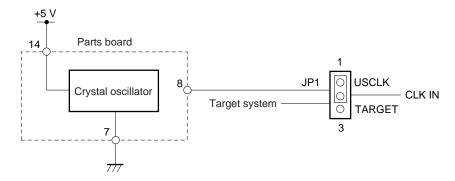

# (3) When using an external clock

Short pins 2 and 3 on the IE-784908-NS-EM1's jumper (JP1). There is no need to make any settings via the integrated debugger (ID78K4-NS).

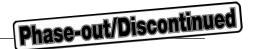

#### 3.3 Pin Mask Function Settings

#### 3.3.1 Wait (WAIT) mask function

By setting the DIP switch (SW1) in the IE-784908-NS-EM1, it is possible to mask the alternate function (WAIT) and HOLD of pin P66 in the  $\mu$ PD784908 Subseries.

Table 3-3. DIP Switch Setting for Wait (WAIT) Mask Function

| Status                    | DIP Switch Setting |                    |           |  |  |
|---------------------------|--------------------|--------------------|-----------|--|--|
| Status                    |                    | DIP Switch Setting |           |  |  |
|                           | 2 (WAITMSK)        | 3 (HOLDMSK)        | 4 (P66ON) |  |  |
| No mask (initial setting) | OFF                | OFF                | ON        |  |  |
| Hold mask status          | OFF                | ON                 | OFF       |  |  |
| Wait mask status          | ON                 | OFF                | OFF       |  |  |

Caution Do not set the DIP switch to settings other than those above.

#### 3.3.2 Wait display function setting

By setting the DIP switch (SW1) in the IE-784908-NS-EM1, it is possible to display the statuses of "waiting" and "holding" with an LED light.

Table 3-4. DIP Switch Setting for Wait Display Function

| Status                                                                         | DIP Switch Setting |             |  |
|--------------------------------------------------------------------------------|--------------------|-------------|--|
|                                                                                | 5 (HOLDLED)        | 6 (WAITLED) |  |
| HOLD status is displayed,<br>WAIT status is not displayed<br>(initial setting) | ON                 | OFF         |  |
| HOLD status is not displayed,<br>WAIT status is displayed                      | OFF                | ON          |  |

Caution When pin P66 is used as a port pin, unless the DIP switch is turned OFF the LED may light up.

#### 3.3.3 NMI interrupt mask setting

By setting switch 1 of the DIP switch (SW1) in the IE-784908-NS-EM1, it is possible to mask the NMI interrupt, which is the alternate function of the port 20.

Table 3-5. DIP Switch Setting for NMI Interrupt Mask

| Status                        | DIP Switch Setting |  |  |
|-------------------------------|--------------------|--|--|
|                               | 1 (NMIMSK)         |  |  |
| No NMI mask (initial setting) | ON                 |  |  |
| NMI mask status               | OFF                |  |  |

Caution Because the NMI interrupt is the alternate function of the P20 pin, this pin cannot operate as the P20 pin when the NMI mask status has been set.

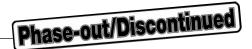

# 3.4 Low-Voltage Emulation Setting

Low-voltage emulation is possible in the IE system.

When the target system is operating on low voltage, supply the same voltage as the target system to the TP1 terminal pin of the IE-784908-NS-EM1 (this is unnecessary when the TP1 is 5 V). Set the target voltage between 3 and 5 V.

• Maximum current consumption of TP1

5 V 300 mA : : : 3 V 250 mA

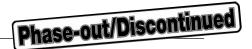

# 3.5 External Trigger

To set up an external trigger, connect it to the IE-784908-NS-EM1's check pin, EXTOUT pin, and EXTIN pin as shown below.

See the integrated debugger (ID-78K4-NS) User's Manual (U12796E) for descriptions of related use methods and pin characteristics.

Figure 3-12. External Trigger Input Position

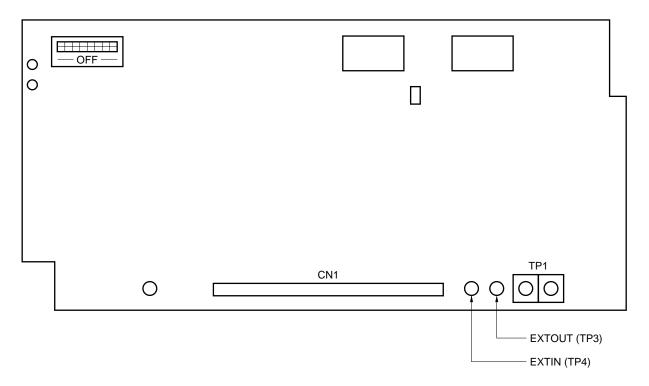

# **Phase-out/Discontinued**

# [MEMO]

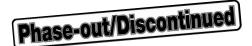

#### CHAPTER 4 DIFFERENCES BETWEEN TARGET DEVICES AND TARGET INTERFACE CIRCUITS

This chapter describes differences between the target device's signal lines and the signal lines of the IE-784908-NS-EM1's target interface circuit.

Although the target device is a CMOS circuit, the IE-784908-NS-EM1's target interface circuit consists of an emulation CPU, TTL, CMOS-IC, and other emulation circuits.

When the IE system is connected with the target system for debugging, the IE system performs emulation so as to operate as the actual target device would operate in the target system.

However, some minor differences exist since the operations are performed via the IE system's emulation.

- (1) Signals directly input/output to/from the emulation CPU
- (2) Signals input from the target system via a gate
- (3) Other signals

The IE system's circuit is used as follows for signals listed in (1) to (3) above.

#### (1) Signals directly input/output to/from the emulation CPU

The following signals perform the same operations as in the  $\mu$ PD784908 Subseries. For the signals related to ports excluding port 7 (having alternate functions as pins for A/D converter), however, a 1-M $\Omega$  pull-down resistor and 22- $\Omega$  resistor are inserted in series.

- Signals related to port 0
- · Signals related to port 1
- Signals related to port 2
- Signals related to port 3
- Signals related to port 4
- Signals related to port 5
- Signals related to port 6
- Signals related to port 7 (A/D converter input)
- Signals related to port 9
- · Signals related to port 10
- Signals related to A/D converter
  - AVREF
  - AVss
- Signals related to PWM
- ASTB/CLKOUT
- IEBus<sup>™</sup> interface signal TX, RX

**Remark** The AVDD pin on the target system is not connected to the IE system. Either the power supply of the IE system or the power supply supplied to TP1 is supplied to the AVDD pin of the emulation CPU.

Figure 4-1. Equivalent Circuit 1 of Emulation Circuit

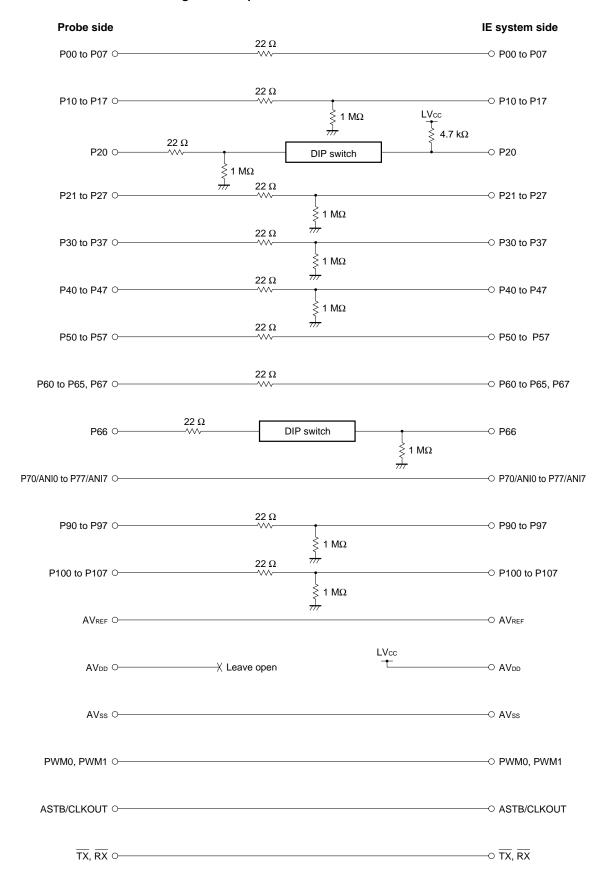

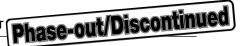

#### (2) Signals input from the target system via a gate

Since the following signals are input via a gate, their timing shows a delay compared to that of the  $\mu$ PD784908 Subseries. Their AC characteristics and DC characteristics are therefore different from  $\mu$ PD784908 Subseries, making it necessary to observe a stricter timing design than in the case of  $\mu$ PD784908 Subseries.

- RESET signal
- · Signals related to clock input

Figure 4-2. Equivalent Circuit 2 of Emulation Circuit

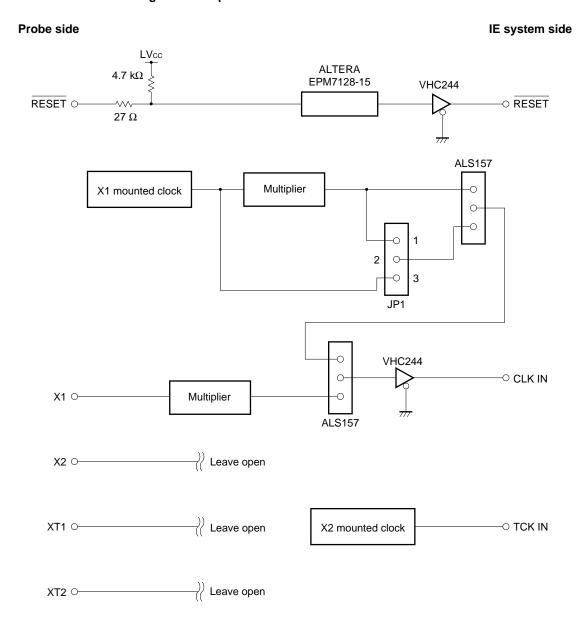

Caution Set JP1 to 1 and 2 shorted.

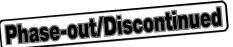

#### (3) Other signals

• V<sub>DD</sub> pin

When the emulation CPU is operating at 5 V, its power is supplied from the internal IE system, but when operating at low voltage, its power is supplied from the low-voltage pin (TP1). The  $V_{DD}$  pin of the target system is only used to control the LED (USERVDD) in the IE system that monitors the input of the target system's power supply.

• Vss pin

The Vss pin is connected to GND inside the IE system.

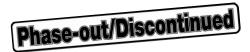

# APPENDIX EMULATION PROBE PIN ASSIGNMENT TABLE

Table A-1. NP-100GF Pin Assignments (1/2)

| Emulation Probe | CN1 Pin No. | Emulation Probe | CN1 Pin No. |
|-----------------|-------------|-----------------|-------------|
| 1               | 116         | 34              | 107         |
| 2               | 115         | 35              | 104         |
| 3               | 87          | 36              | 103         |
| 4               | 88          | 37              | 100         |
| 5               | 83          | 38              | 99          |
| 6               | 84          | 39              | 94          |
| 7               | 77          | 40              | 93          |
| 8               | 78          | 41              | 30          |
| 9               | 73          | 42              | 29          |
| 10              | 74          | 43              | 24          |
| 11              | 69          | 44              | 23          |
| 12              | 70          | 45              | 20          |
| 13              | 63          | 46              | 19          |
| 14              | 64          | 47              | 16          |
| 15              | 61          | 48              | 15          |
| 16              | 62          | 49              | 10          |
| 17              | 65          | 50              | 9           |
| 18              | 66          | 51              | 6           |
| 19              | 71          | 52              | 5           |
| 20              | 72          | 53              | 33          |
| 21              | 75          | 54              | 34          |
| 22              | 76          | 55              | 37          |
| 23              | 79          | 56              | 38          |
| 24              | 80          | 57              | 43          |
| 25              | 85          | 58              | 44          |
| 26              | 86          | 59              | 47          |
| 27              | 89          | 60              | 48          |
| 28              | 90          | 61              | 51          |
| 29              | 118         | 62              | 52          |
| 30              | 117         | 63              | 57          |
| 31              | 114         | 64              | 58          |
| 32              | 113         | 65              | 59          |
| 33              | 108         | 66              | 60          |

Remarks 1. The NP-100GF is a product of Naito Densei Machida Mfg. Co., Ltd.

**2.** The numbers in the "Emulation probe" column indicate the corresponding pin number on the emulation probe tip.

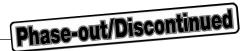

Table A-1. NP-100GF Pin Assignments (2/2)

| Emulation Probe | CN1 Pin No. | Emulation Probe | CN1 Pin No. |
|-----------------|-------------|-----------------|-------------|
| 67              | 55          | 84              | 13          |
| 68              | 56          | 85              | 18          |
| 69              | 49          | 86              | 17          |
| 70              | 50          | 87              | 22          |
| 71              | 45          | 88              | 21          |
| 72              | 46          | 89              | 28          |
| 73              | 41          | 90              | 27          |
| 74              | 42          | 91              | 92          |
| 75              | 35          | 92              | 91          |
| 76              | 36          | 93              | 98          |
| 77              | 31          | 94              | 97          |
| 78              | 32          | 95              | 102         |
| 79              | 4           | 96              | 101         |
| 80              | 3           | 97              | 106         |
| 81              | 8           | 98              | 105         |
| 82              | 7           | 99              | 112         |
| 83              | 14          | 100             | 111         |

Remarks 1. The NP-100GF is a product of Naito Densei Machida Mfg. Co., Ltd.

**2.** The numbers in the "Emulation probe" column indicate the corresponding pin number on the emulation probe tip.

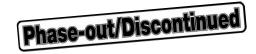

# NEC

# Facsimile Message Although NEC has taken all possible steps to ensure that the documentation supplied to our customers is complete, bug free

Organization

|                                                                                                    | 3 IAIC2                                                        | Sayc                                      | to ensure that the doc<br>to our customers is                                                                                                    |              |      |
|----------------------------------------------------------------------------------------------------|----------------------------------------------------------------|-------------------------------------------|----------------------------------------------------------------------------------------------------|--------------|------|
| From:                                                                                                |                                                                |                                           | and up-to-date, we readily accept that errors may occur. Despite all the care and                                                                   |              |      |
| Name                                                                                                 |                                                                | encounter problems in Please complete the | precautions we've taken, you may encounter problems in the documentation. Please complete this form whenever                                        |              |      |
| Company                                                                                              |                                                                |                                           | you'd like to report errors or sugges improvements to us.                                                                                           |              |      |
| Tel.                                                                                                 | FAX                                                            |                                           |                                                                                                    |              |      |
| Address                                                                                              |                                                                |                                           |                                                                                                    |              |      |
|                                                                                                    |                                                                |                                           | Thank you for yo                                                                                                    | ur kind supp | ort. |
| North America NEC Electronics Inc. Corporate Communications Dept. Fax: 1-800-729-9288 1-408-588-6130 | Hong Kong, Phili<br>NEC Electronics F<br>Fax: +852-2886-9      | long Kong Ltd.                            | Asian Nations except Philippines NEC Electronics Singapore Pte. Ltd. Fax: +65-250-3583  Japan NEC Semiconductor Technical Hotline Fax: 044-548-7900 |              |      |
| Europe<br>NEC Electronics (Europe) GmbH<br>Technical Documentation Dept.<br>Fax: +49-211-6503-274    | Korea<br>NEC Electronics H<br>Seoul Branch<br>Fax: 02-528-4411 |                                           |                                                                                                    |              |      |
| South America<br>NEC do Brasil S.A.<br>Fax: +55-11-6465-6829                                         | Taiwan NEC Electronics 7 Fax: 02-2719-595                      |                                           |                                                                                                    |              |      |
| would like to report the follo                                                                       | wing error/make                                                | the following s                           | uggestion:                                                                                                    |              |      |
| would like to report the folio                                                                       | wing enoi/make                                                 | the following s                           | aggestion.                                                                                                    |              |      |
| Document title:                                                                                      |                                                                |                                           |                                                                                                    |              |      |
| Document number:                                                                                     |                                                                | Page number:                              |                                                                                                    |              |      |
|                                                                                                    |                                                                |                                           |                                                                                                    |              |      |
|                                                                                                    |                                                                |                                           |                                                                                                    |              |      |
| f possible, please fax the ref                                                                       | erenced page or                                                | drawing.                                  |                                                                                                    |              |      |
| <b>Document Rating</b>                                                                               | Excellent                                                      | Good                                      | Acceptable                                                                                                    | Poor         | 1    |
| Clarity                                                                                              |                                                                | 0                                         |                                                                                                    | ū            |      |
| Technical Accuracy                                                                                   |                                                                |                                           |                                                                                                    |              | i    |